## **Motorola Semiconductor Application Note**

# **AN1762**

## **Automatic Contrast Control of LCD Displays Using the MC68HC708LN56 Microcontroller**

#### **By Ed Stellini**

**Transportation Systems Group Design Engineering Austin, Texas**

#### **Introduction**

This application note describes how to implement automatic contrast control of an LCD (liquid crystal display) using the MC68HC08LN56 microcontroller.

In applications where the power supply voltage can vary, such as in battery-powered systems, maintaining a constant contrast on the LCD display is desirable. This can be achieved in software on the MC68HC08LN56 by using the A/D (analog-to-digital) converter in conjunction with the LCD controller.

This application note discusses how factors such as the amount of multiplexing, type of bias, and voltage levels can affect LCD contrast. This is followed by a description of a system in which the A/D converter on board the MC68HC708LN56 samples the system power supply and the contrast control for the LCD is updated based on the result.

Also included here is the source code for implementing this system.

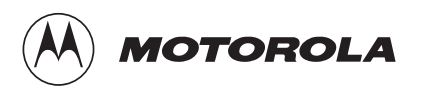

### **Contrast Control**

The contrast of characters which appear on an LCD display is controlled by the average voltage difference across the segments or pixels in the character. In general, a larger applied voltage causes pixels to appear darker, or ON, and smaller voltages cause pixels to appear lighter, or OFF.

Due to the nature of the liquid crystal material, DC voltages applied across them will cause permanent damage. As a result, the relative contrast of an LCD is characterized by the magnitude of the RMS voltage across it. In order for a pixel to be OFF, the RMS voltage across it must be below the LCD threshold voltage,  $V_{TH}$ . For it to be ON, the RMS voltage must be above the LCD saturation voltage,  $V_{SAT}$ .

A typical contrast versus voltage characteristic curve is shown in **Figure 1**.

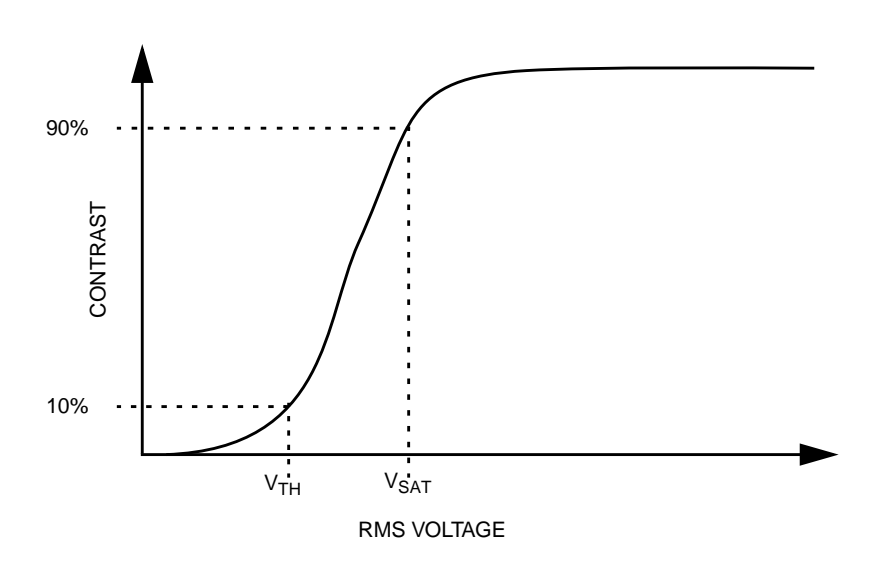

**Figure 1. Typical LCD Contrast Characteristic**

When selecting an LCD display for a particular application, the ON and OFF RMS voltages should be used to ensure that the proper contrast can be achieved. The ON RMS voltage of the LCD controller should be greater than  $V_{\text{SAT}}$  of the LCD glass. The OFF RMS voltage should be less than  $V<sub>TH</sub>$  of the LCD glass.

The MC68HC708LN56 MCU has an onboard LCD controller/driver module which is capable of directly driving a dot matrix display with 32 backplanes and up to 40 frontplanes. Typically, this is a display composed of four rows of eight characters or two rows of 16 characters.

All necessary voltage levels for the LCD waveforms are generated by an onboard charge pump. Six voltage levels are produced for what is called 1/7 bias. The levels are adjustable and scale as a fraction of the top LCD voltage,  $V_{117}$ , as described later. Integrating the LCD controller/driver with the microcontroller reduces system cost for the user.

The LCD waveforms have 1/32 duty, which means they are multiplexed in 32 time intervals.

**[Figure 2](#page-3-0)** shows the waveforms for a backplane and a frontplane with alternating ON and OFF data. The voltage across a pixel is the difference of the backplane and frontplane waveform, shown as the waveform BP0–FPX.

<span id="page-3-0"></span>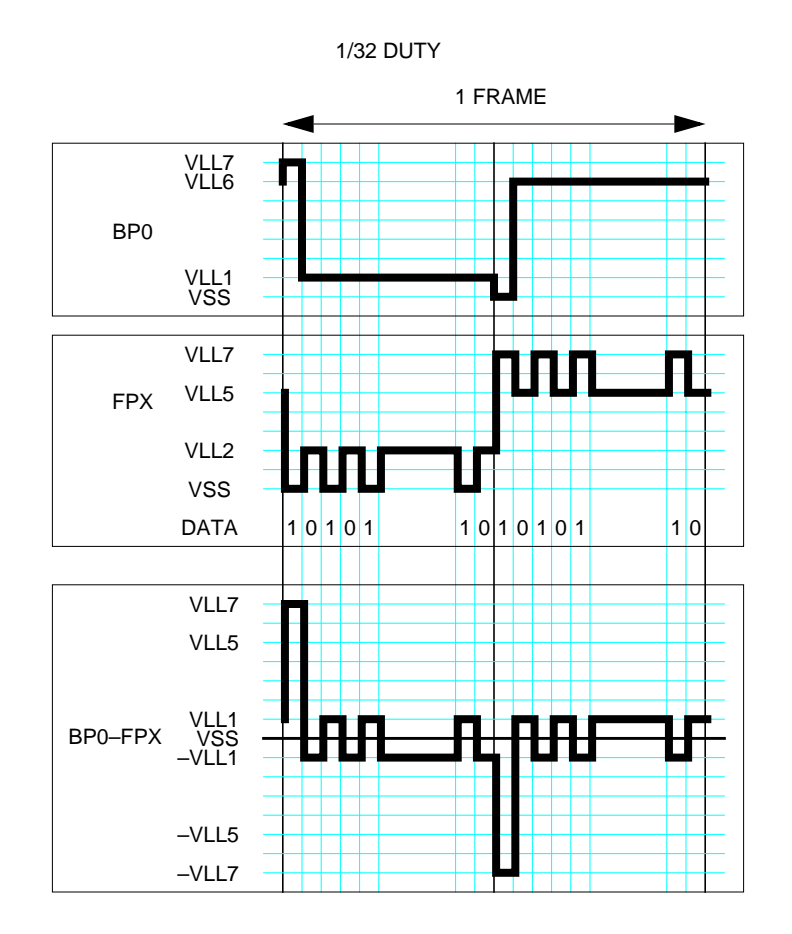

**Figure 2. LCD Waveforms Example for Data of 01...10101**

The RMS voltage across a pixel is calculated using this equation.

$$
V_{RMS} = \sqrt{\frac{1}{T} \cdot (f^2)(t) dt}
$$

Since FPX has ON data during the time period when BP0 is active, the waveform BP0–FPX is an ON waveform. The voltage during the active time is  $\pm$  V<sub>LL7</sub> and only  $\pm$  V<sub>LL1</sub> the remainder of the time.

The RMS voltage for this waveform is calculated with this equation:

$$
V_{RMSON} = \sqrt{\frac{1}{64} \cdot \left( \left( \frac{7}{7} \cdot VLL7 \right)^2 \cdot 2 + \left( \frac{1}{7} VLL7 \right)^2 \cdot 62 \right)} = \frac{\sqrt{10}}{14} \cdot VLL7
$$

**[Figure 3](#page-5-0)** shows the same frontplane waveform along with backplane 1 (BP1) and their difference waveform BP1–FPX. In the period when BP1 is active, FPX has OFF data and, therefore, the waveform BP1–FPX is an OFF waveform. During its active time, the voltage swings between  $\pm$  V<sub>LL5</sub> and between  $\pm$  V<sub>LL1</sub> when inactive.

This gives an RMS voltage of:

$$
V_{RMSON} = \sqrt{\frac{1}{64} \cdot \left( \left( \frac{5}{7} \cdot VLL7 \right)^2 \cdot 2 + \left( \frac{1}{7} \cdot VLL7 \right)^2 \cdot 62 \right)} = \frac{\sqrt{5}}{14} \cdot VLL7
$$

The actual values of the RMS ON and OFF voltages depend on the top LCD voltage,  $V_{LL7}$ . A typical value of  $V_{LL7}$  is 7.0 volts in which case  $V_{RMSON}$  =1.58 volts and  $V_{RMSOFF}$  = 1.32 volts.

<span id="page-5-0"></span>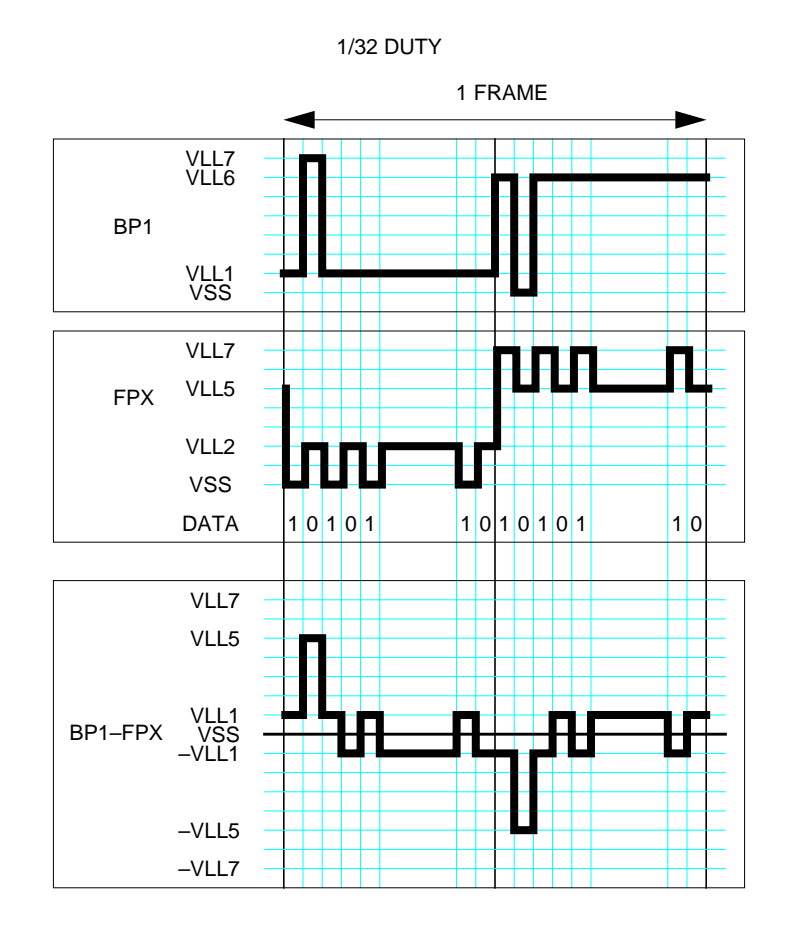

**Figure 3. LCD Waveforms Example for Data of 01...10101**

The MC68HC708LN56 allows the user the ability to set the value of  $V_{LL7}$  and, therefore, to move the operating points of  $V_{RMSON}$  and VRMSOFF.

For a desired value of  $V_{LL7}$ , the contrast control register should be set to the value resulting from this equation:

$$
LCDCCR = RND \left( \frac{VLL7}{VDD} \cdot (47.143 \cdot SUPV + 94.286) - 160 \right)
$$

SUPV is the value of a bit set depending on the range in which  $V_{DD}$  is operating,  $SUPV = 1$  for 3-volt operation, and  $SUPV = 0$  for 5-volt operation. This LCDCCR register value can be written at any time during operation, and the LCD waveforms will scale in proportion to the value of  $V_{LL7}$ .

### **Sample Application**

In a typical battery application, the power supply gradually decays over time. Since the top LCD voltage is dependent on  $V_{DD}$ , to maintain a constant contrast on the LCD display, the contrast register must be updated with a new value that will result in the same top LCD voltage at all times. This can be done by using the A/D converter to periodically measure  $V_{DD}$  and then to determine the correct setting for the contrast control register. By doing this continuously in software, automatic contrast control is achieved.

In this sample application, the contrast on the LCD display is maintained at a constant value for a battery-powered supply ranging from 4.2 volts down to 3.2 volts. Manual contrast control also is implemented by up and down contrast buttons which allows the user to manually increment or decrement the contrast setting.

A schematic diagram of the circuit for this application is shown in **[Figure 4](#page-7-0)**. PB0 is used as the input channel for the A/D. A MAXIM 6125 voltage reference chip generates  $V_{REFH}$  for the A/D. This reference of 2.5-volt must be greater than the maximum A/D input voltage. A simple resistor divider is used to divide  $V_{DD}$  in half, which allows a maximum A/D input voltage of 2.1 volts (max  $V_{DD} = 4.2$  volts). The LCD display used in this circuit is a custom display with 32 backplanes and 40 frontplanes. Displays of this size can be ordered readily from many manufacturers and can be optimized to the user's specifications.

The software uses the timebase module to create a periodic interrupt every set interval of time. At this time, the A/D samples  $V_{DD}$ . An offset is generated to a lookup table of contrast control values from the A/D value. The contrast control register is written with this value which will keep  $V_{LL7}$  at the original value.

The two buttons used for manual contrast control are connected to PA1/KBD1 and PA0/KBD0 and when pushed, generate a keyboard interrupt. These keyboard interrupts will either increase or decrease the conversion factor for the lookup table by a constant amount. In this application, the manual adjustments were designed to change  $V_{L17}$  by ~100-mv steps. All automatic contrast control adjustments are then relative to the latest manual adjustment.

<span id="page-7-0"></span>MOTOROLA MOTOROLA

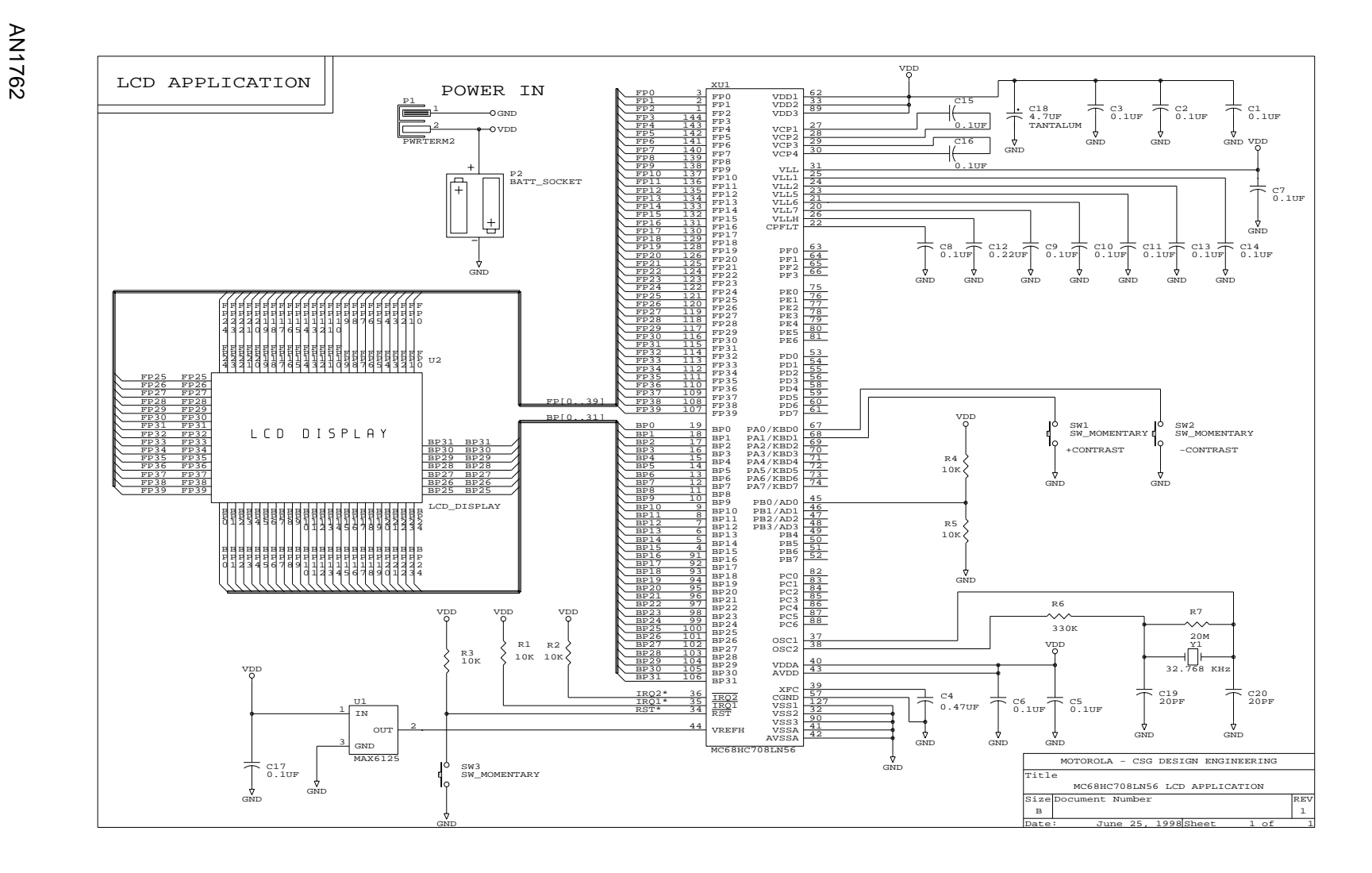

**Figure 4. Schematic Diagram of Sample LCD Application**<br> **Figure 4. Schematic Diagram of Sample LCD Application**<br> **Figure 4. Schematic Diagram of Sample LCD Application**<br>  $\frac{25}{9}$  and  $\frac{25}{9}$  and  $\frac{25}{9}$  and  $\frac{25$ 

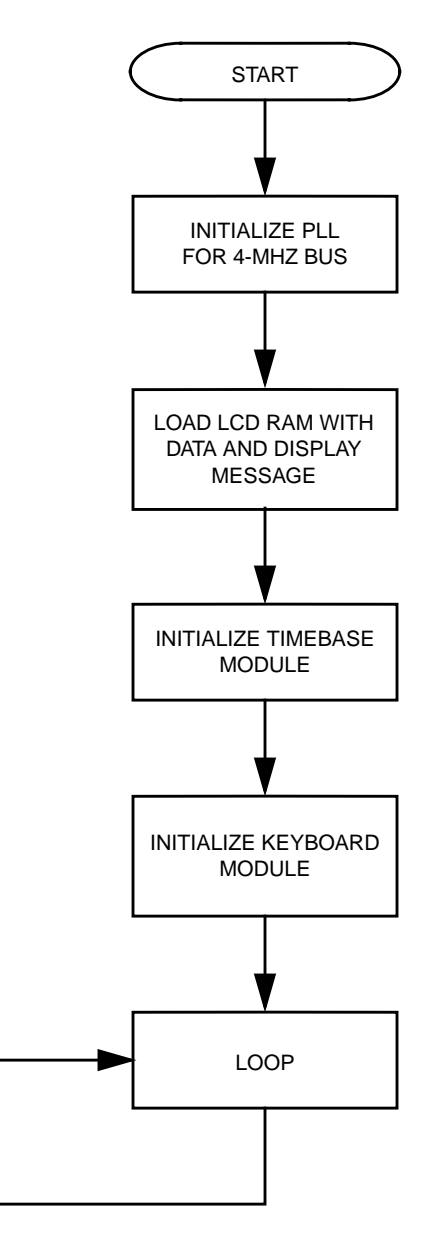

**Figure 5. Main Program Flow**

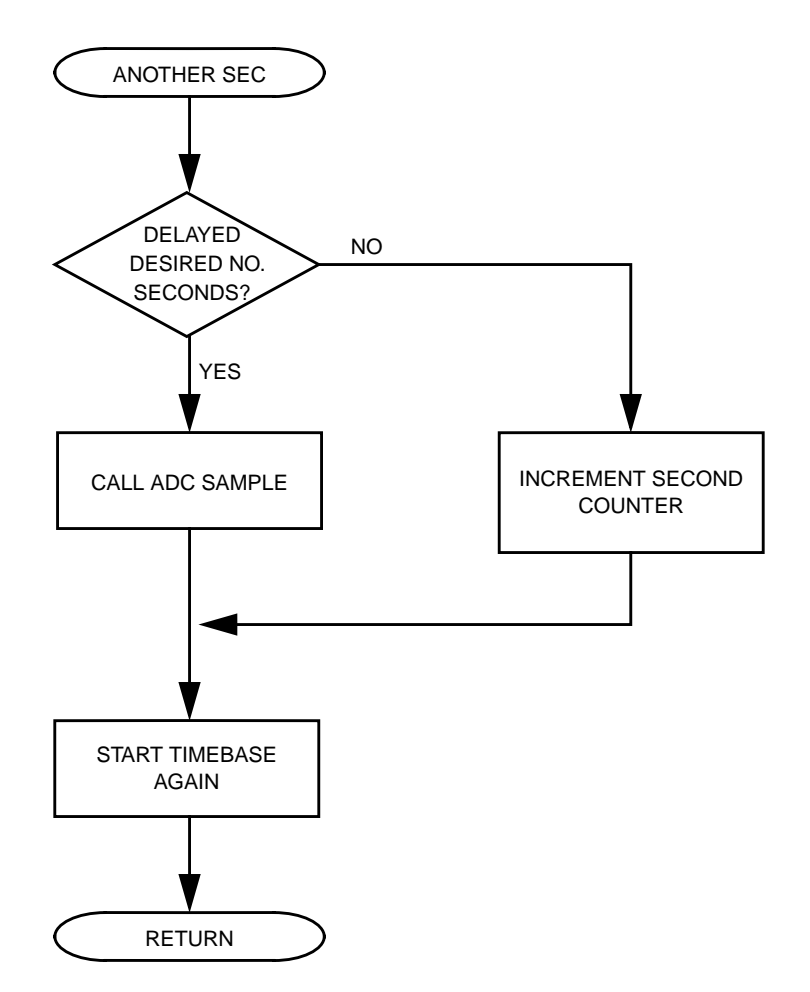

**Figure 6. Timebase Interrupt Routine**

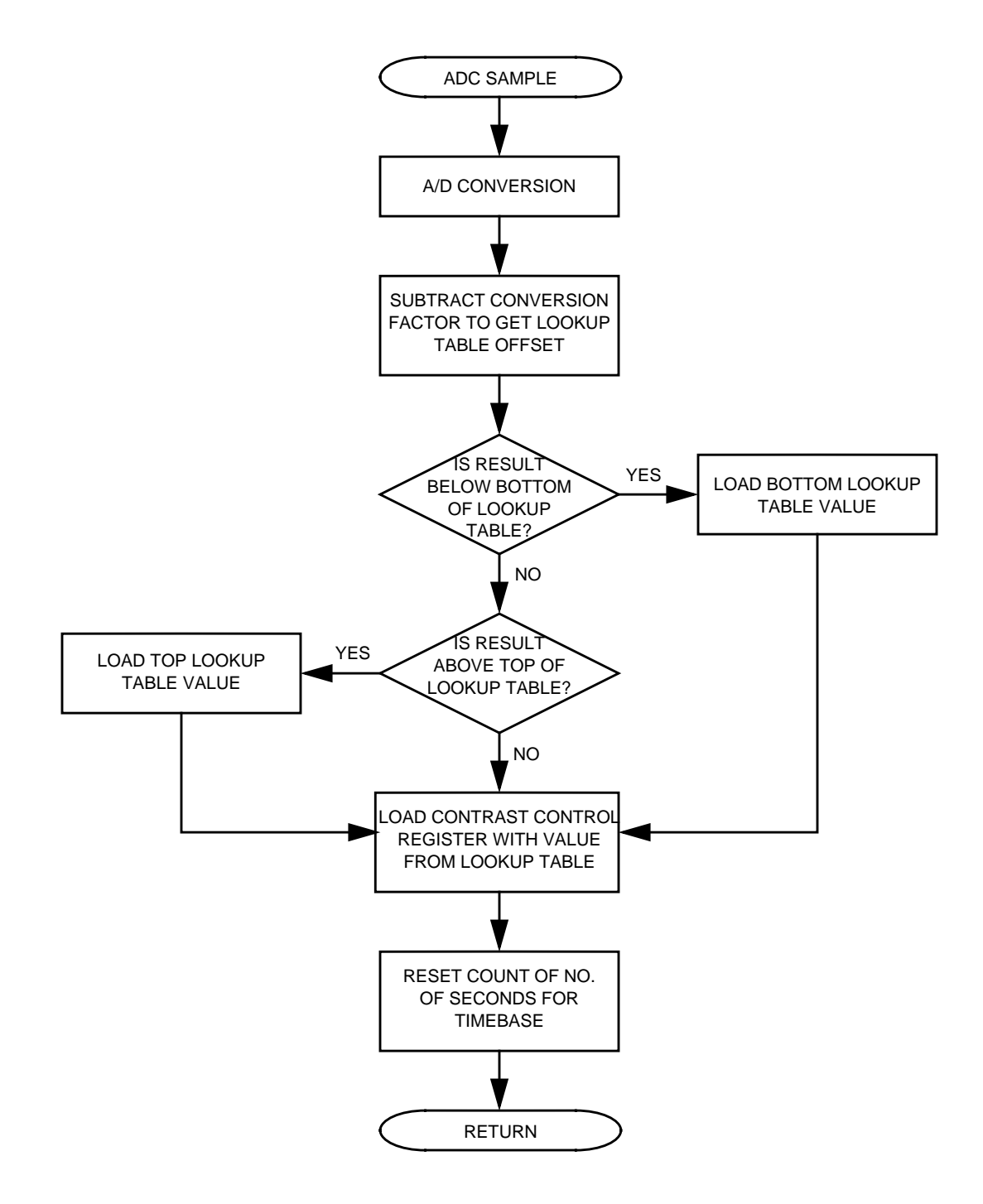

**Figure 7. ADC Sample Subroutine**

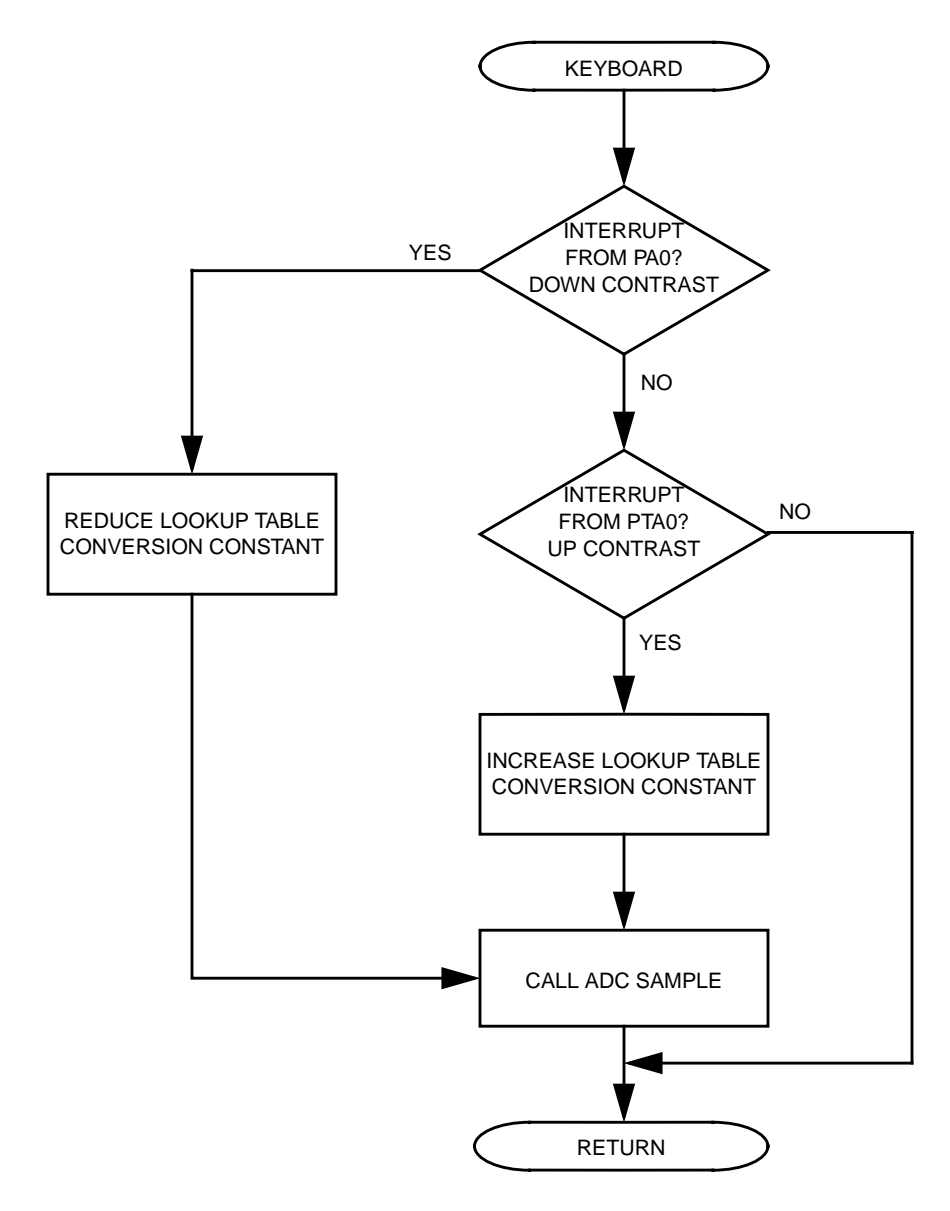

**Figure 8. Keyboard Interrupt Routine**

### **Code Listings**

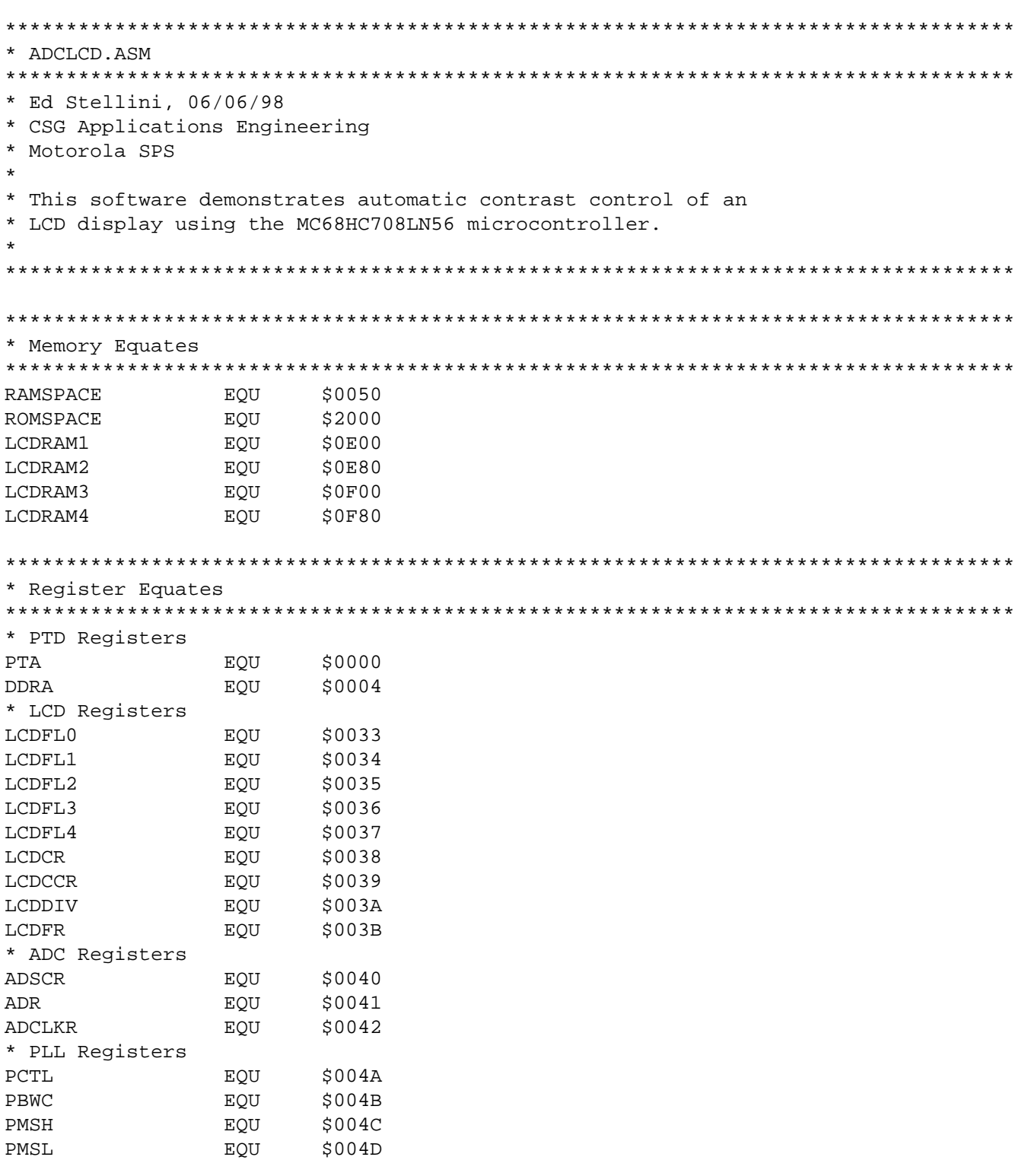

## **Application Note**

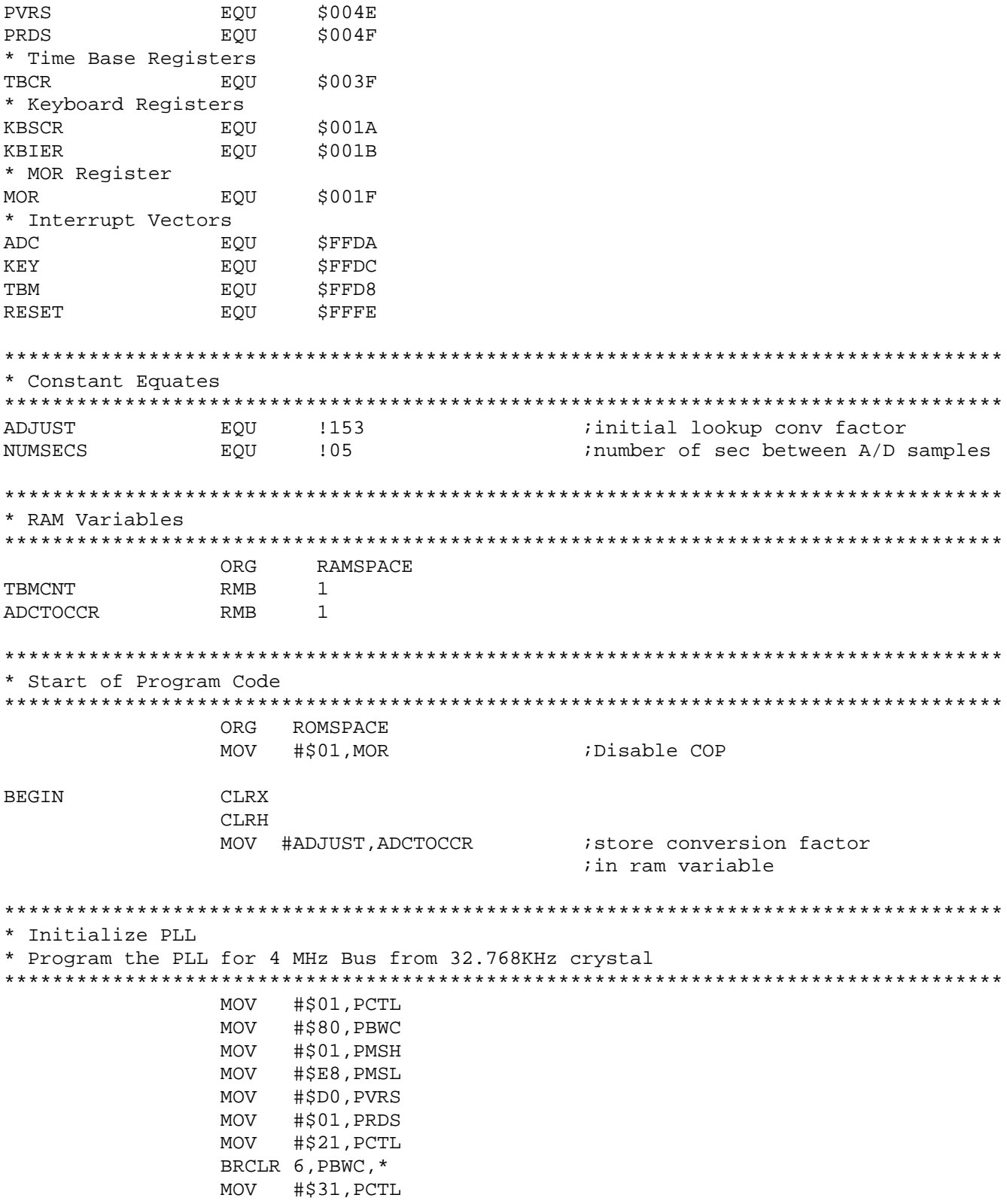

AN1762

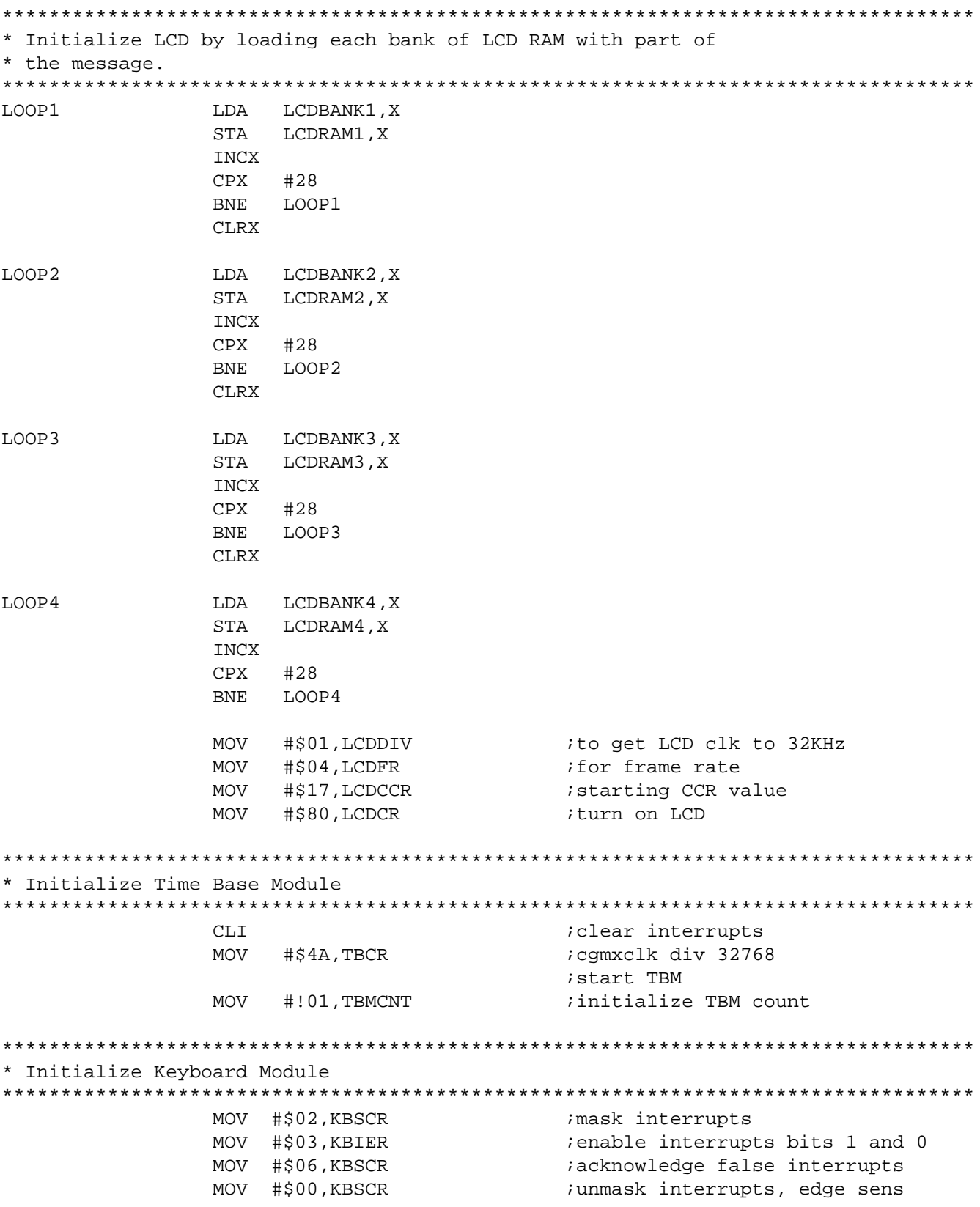

AN1762

## **Application Note**

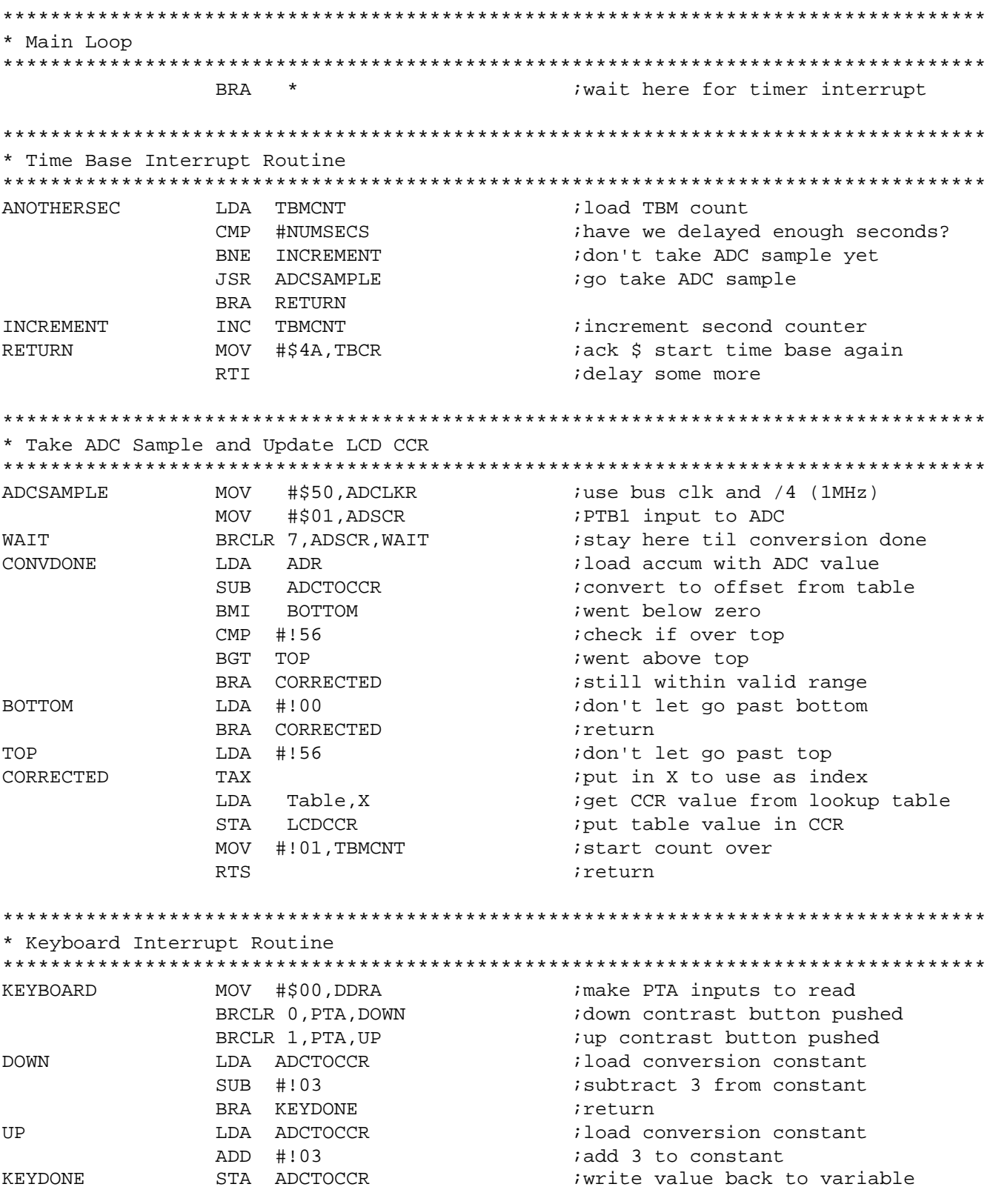

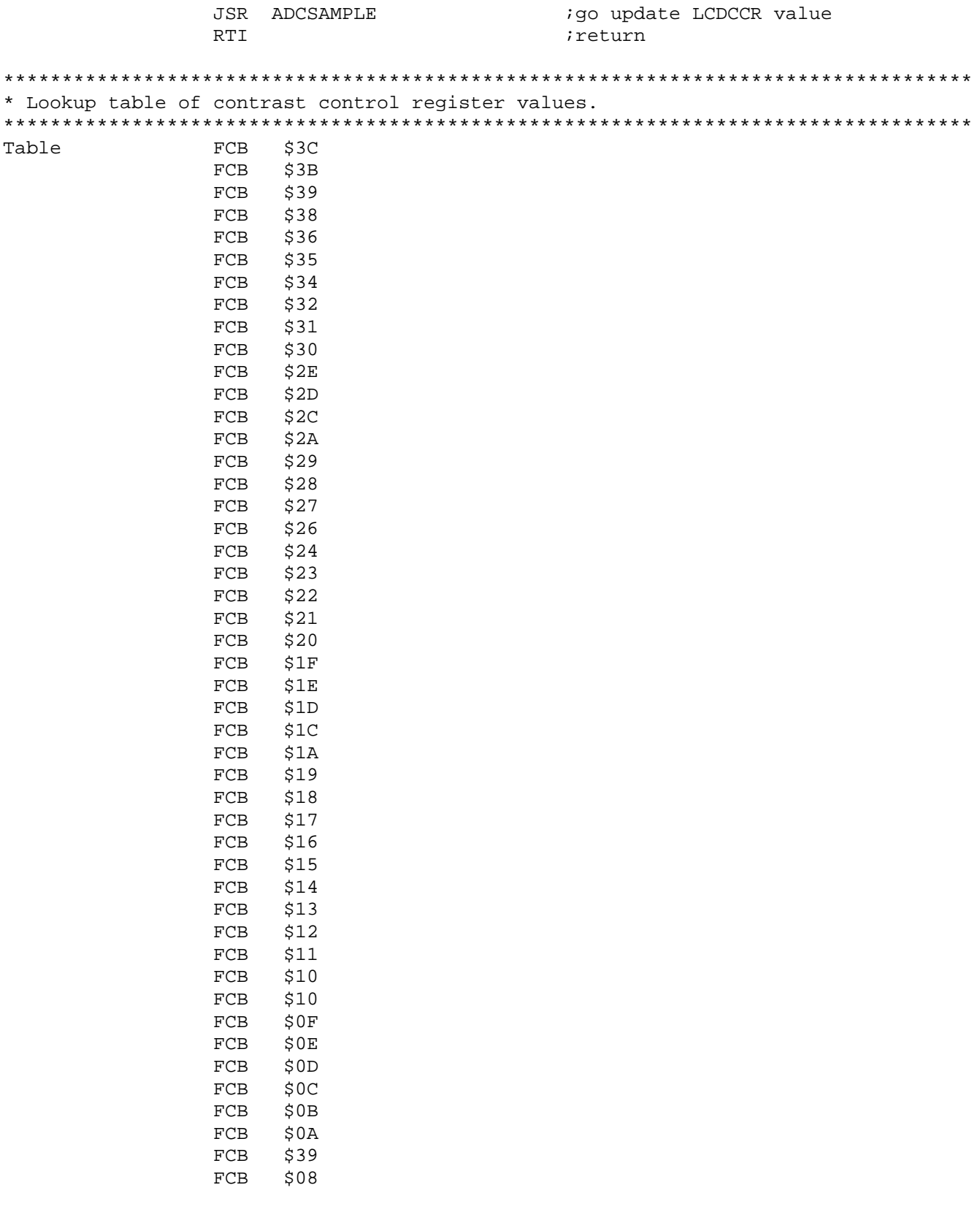

AN1762

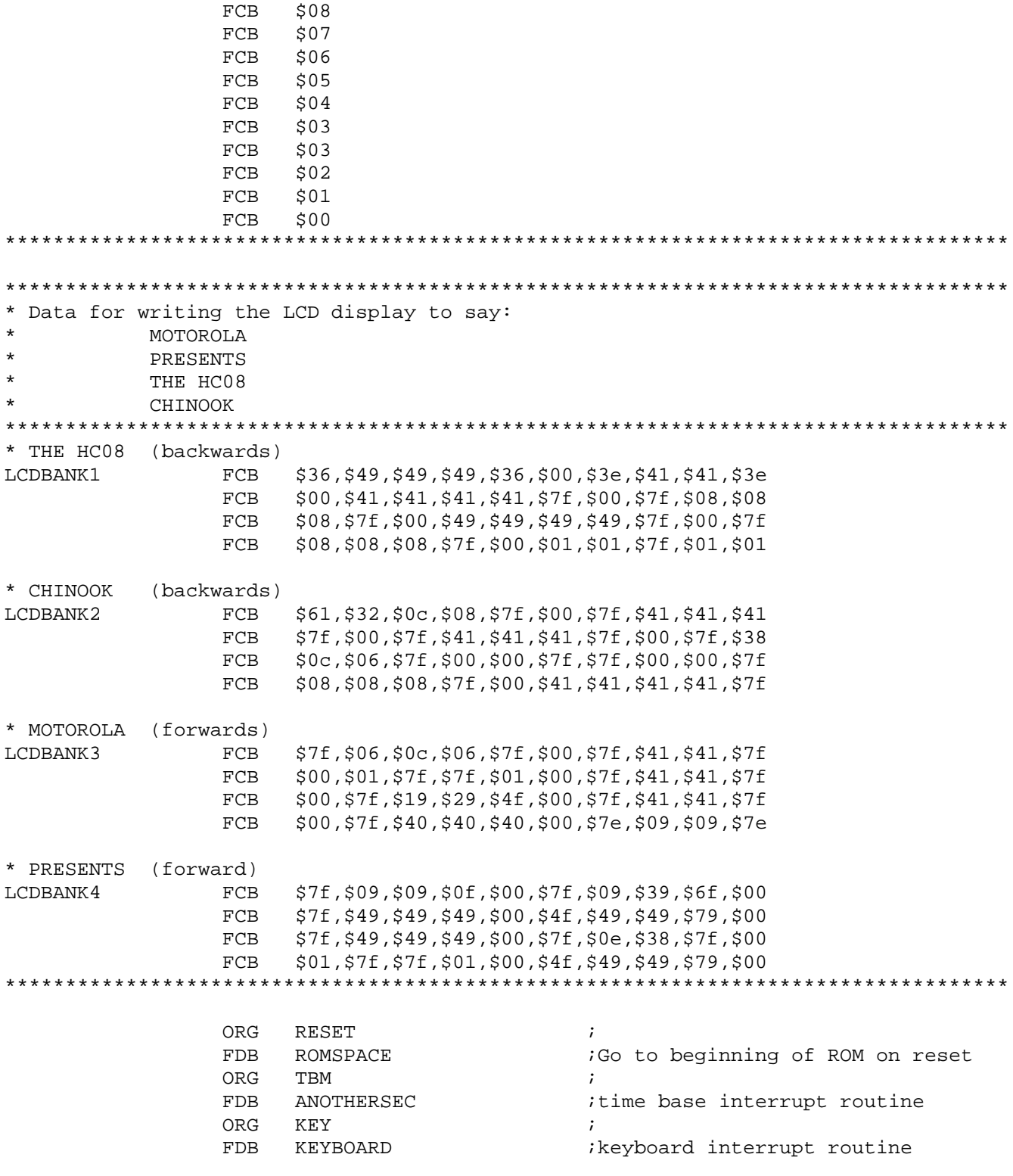

Application Note Code Listings

AN1762

MOTOROLA 19

Motorola reserves the right to make changes without further notice to any products herein. Motorola makes no warranty, representation or guarantee regarding the suitability of its products for any particular purpose, nor does Motorola assume any liability arising out of the application or use of any product or circuit, and specifically disclaims any and all liability, including without limitation consequential or incidental damages. "Typical" parameters which may be provided in Motorola data sheets and/or specifications can and do vary in different applications and actual performance may vary over time. All operating parameters, including "Typicals" must be validated for each customer application by customer's technical experts. Motorola does not convey any license under its patent rights nor the rights of others. Motorola products are not designed, intended, or authorized for use as components in systems intended for surgical implant into the body, or other applications intended to support or sustain life, or for any other application in which the failure of the Motorola product could create a situation where personal injury or death may occur. Should Buyer purchase or use Motorola products for any such unintended or unauthorized application, Buyer shall indemnify and hold Motorola and its officers, employees, subsidiaries, affiliates, and distributors harmless against all claims, costs, damages, and expenses, and reasonable attorney fees arising out of, directly or indirectly, any claim of personal injury or death associated with such unintended or unauthorized use, even if such claim alleges that Motorola was negligent regarding the design or manufacture of the part. Motorola and (A) are registered trademarks of Motorola, Inc. Motorola, Inc. is an Equal Opportunity/Affirmative Action Employer.

#### **How to reach us:**

**USA/EUROPE/Locations Not Listed:** Motorola Literature Distribution, P.O. Box 5405, Denver, Colorado 80217, 1-800-441-2447 or 1-303-675-2140. Customer Focus Center, 1-800-521-6274

**JAPAN:** Nippon Motorola Ltd. SPD, Strategic Planning Office 4-32-1, Nishi-Gotanda Shinagawa-ku, Tokyo 141, Japan, 81-3-5487-8488 **ASIA/PACIFIC:** Motorola Semiconductors H.K. Ltd., 8B Tai Ping Industrial Park, 51 Ting Kok Road, Tai Po, N.T., Hong Kong, 852-26629298 **Mfax™, Motorola Fax Back System:** RMFAX0@email.sps.mot.com; http://sps.motorola.com/mfax/;

TOUCHTONE, 1-602-244-6609; US and Canada ONLY, 1-800-774-1848

**HOME PAGE:** http://motorola.com/sps/

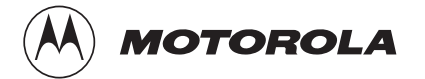

Mfax is a trademark of Motorola, Inc.

© Motorola, Inc., 1998